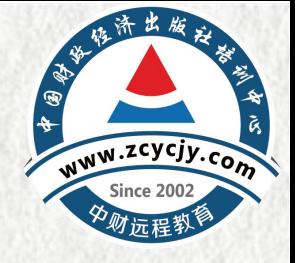

# 培训操作流程

### **第 一 步 : 平 台 登 录**

### 进入广东会计信息服务平台

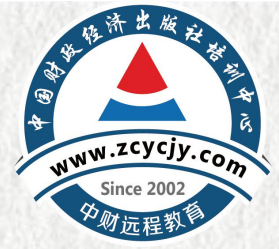

(https://kj.czt.gd.gov.cn:8093/#/login?redirect=%2Finfors)输入用户信息,点 击登录。【温馨提示】如未信息采集需要首先完成信息采集方可参加继续教育学习。

### 温馨提示

东省会计信息服务平台

1. 如果您还没注册信息请点击"用户注册"。已注册 的用户、请直接登录。

Drill Anal Bill in a new clinical con-

- 2. 建议使用浏览器: Google浏览器下载, 360极 速浏览器下载, 火狐浏览器下载, IE11及以上
- 3. 技术支持电话:020-88696511 工作时间: 工作日 9:00-12:00, 14:00-17:30
- 4. 用户操作手册

#### 田户登录

Get access to your account

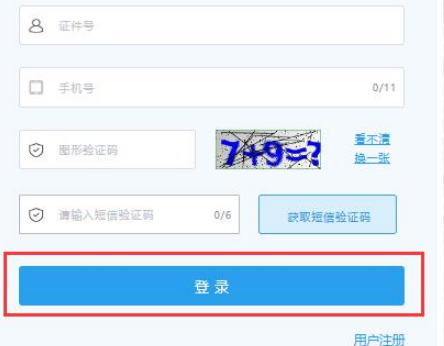

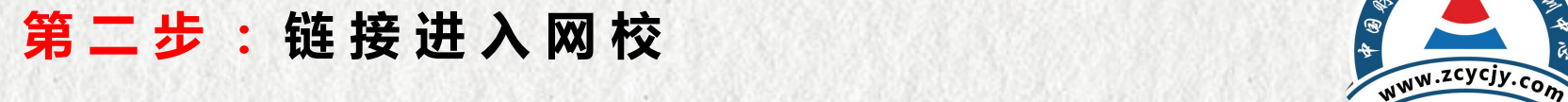

## 1.点击继续教育中【学习资源】后,选择【中国财政经济出版社培训中心】 点击【去学习】进入网校个人中心页面。

特济出版社

Since 2002

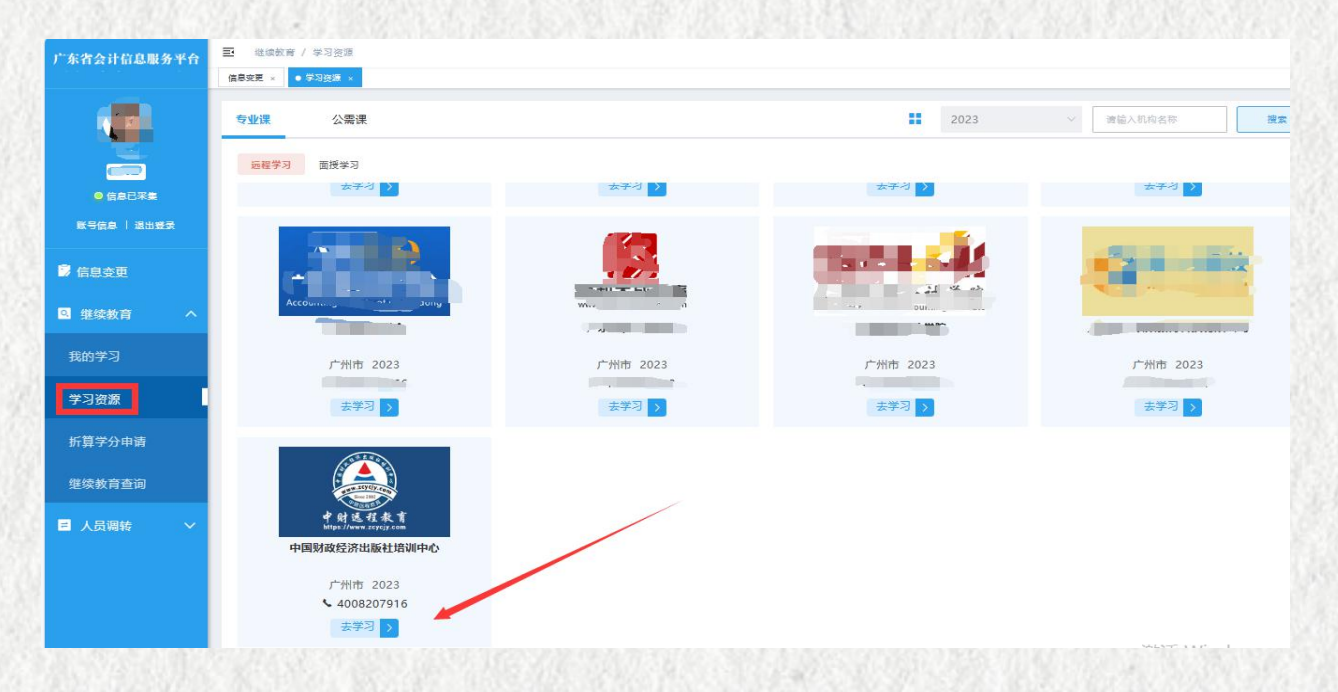

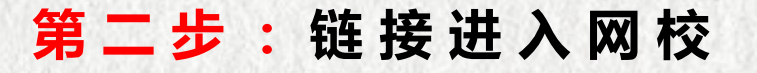

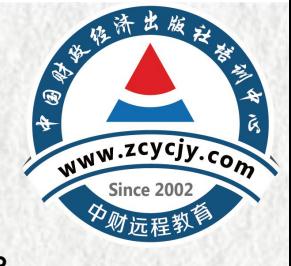

# **第二步:链接进入网校**<br><br>2.进入网校的个人中心页面,点击【专题培训去学习】,进入选课页面。

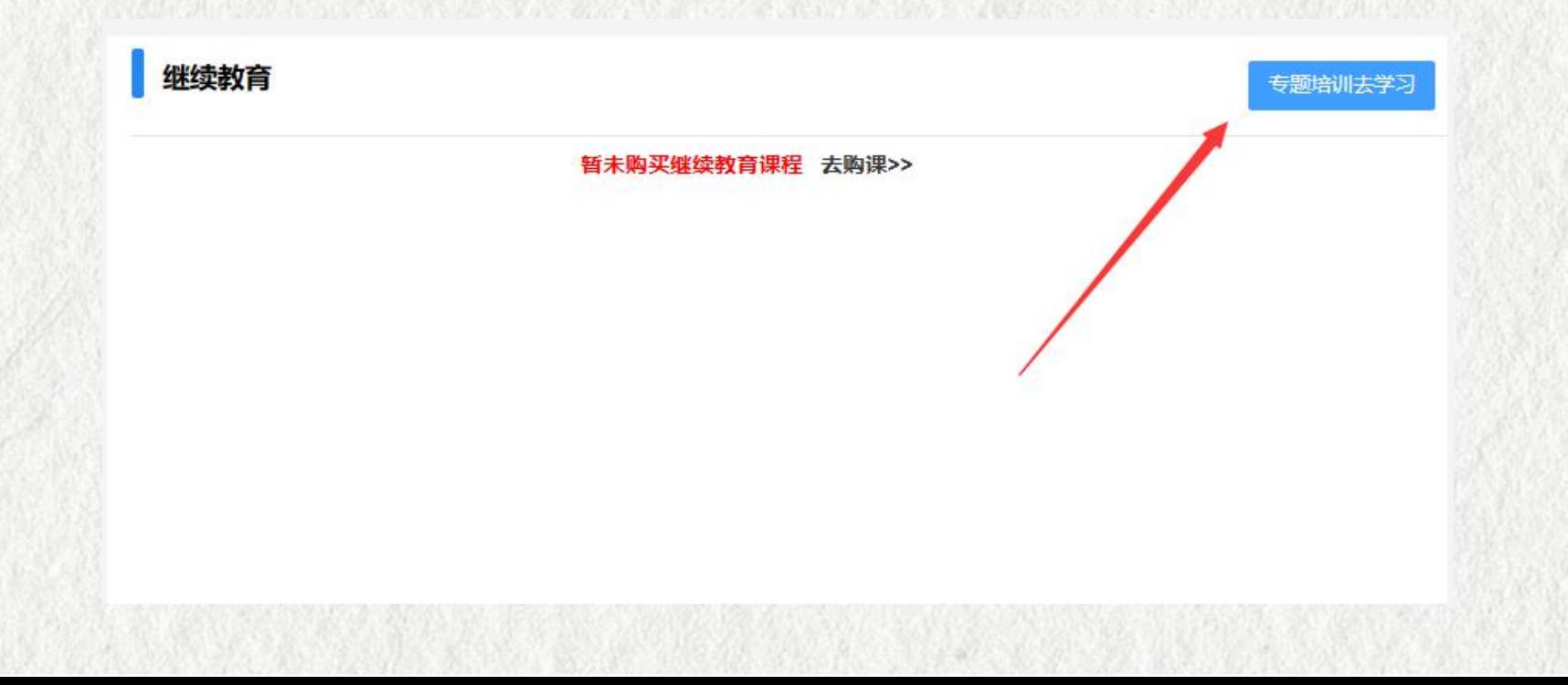

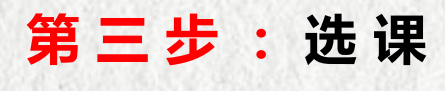

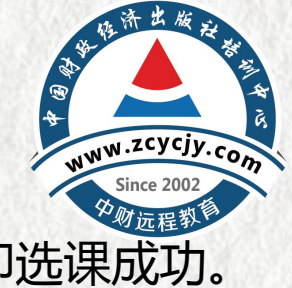

### 点击【确认提交】列内的选择框,弹出确认框,见下图,点击确认按钮,即选课成功。

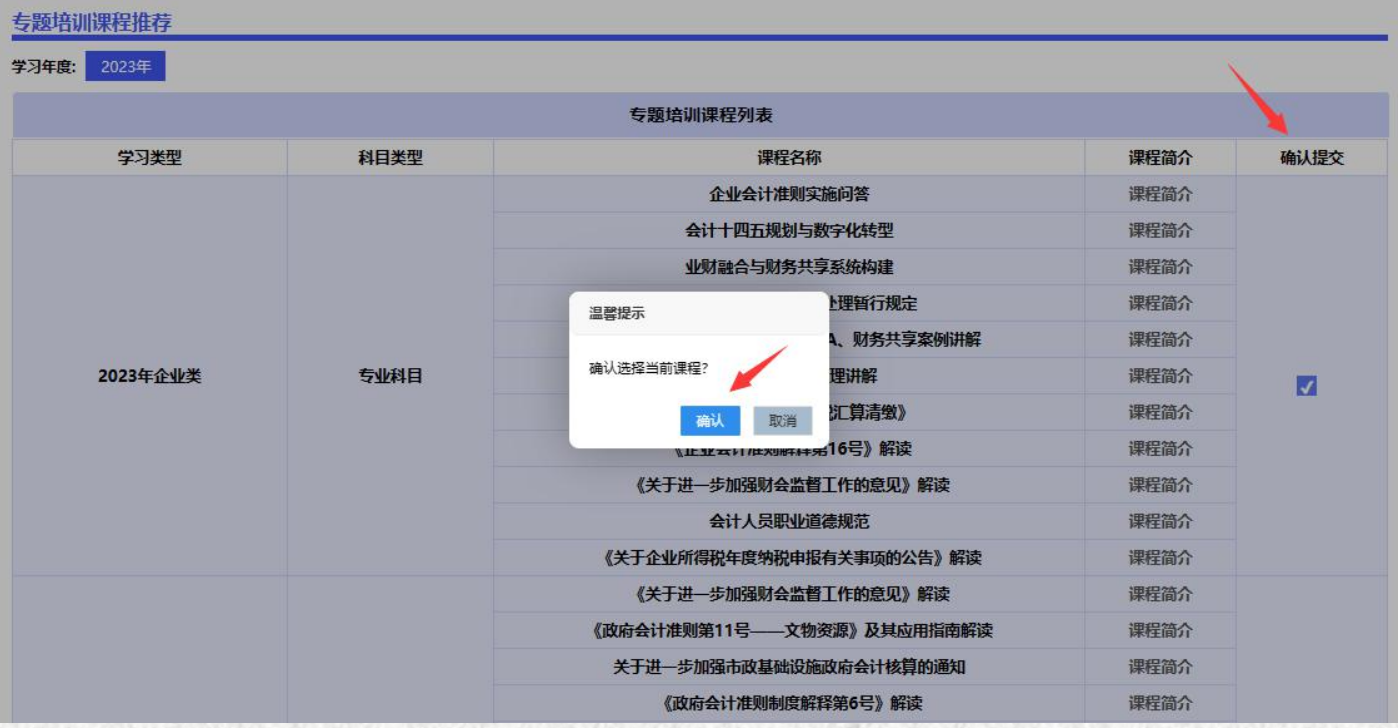

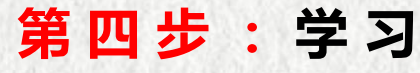

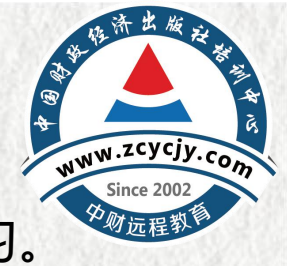

### 选课成功后自动跳转到学习页面,点击"点击学习"按钮即可开始学习。

RADIA 626

继续教育 友情提示: 1.视频学习时, 视频播放起到所播放实际时间止自动计时, 视频不可拖动、不可快进。 2.继续教育课程学习完成才会得到相应学分。 3.若所属地区继续教育需要考试,则需要完成学分达到将该年度要求的最低学分才能考试。 您已购买的年度: 2023年 继续购买其他年度 学习结束时间: 2024-04-30 23:59:59 温馨提示:建议使用谷歌最新版浏览器,以免影响后续的学习记录。点击下载 科目类 是否完 课程名称 学分 学习进度 开始学习 课程评价 涅程考试 甲羊 型 成. 企业会计准则实施问答 否 点击学习 专业 6.9 165分钟 点击学习 会计十四五规划与数字化转型 专业 11.5 275分钟 否 点击学习 业财融合与财务共享系统构建 专业  $4.2$ 100分钟 否 企业数据资源相关会计处理暂行规 点击学习 专业 否 6.4 153分钟 定 企业智能财务系统建设ERP、 点击学习 专业 7.9 190分钟 좁 RPA、财务共享案例讲解 A 22 A SZ 27 WZ PH 23 WHSTLAW  $- - - - - - -$ 

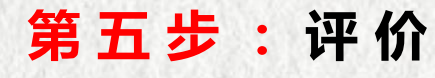

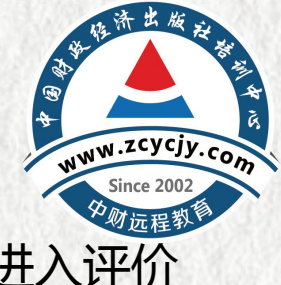

### 1.每完成一门课学习, 即需要对课程进行评价。点击"去评价"按钮, 进入评价 页面。

2.继续教育课程学习完成才会得到相应学分。 3.若所属地区继续教育需要考试。则需要完成学分达到将该年度要求的最低学分才能考试。

您已购买的年度: 2023年

温馨提示:建议使用谷歌最新版浏览器,以免影响后续的学习记录。点击下载

继续购买其他年度

2024-04-30 23:59:59 学习结束时间:

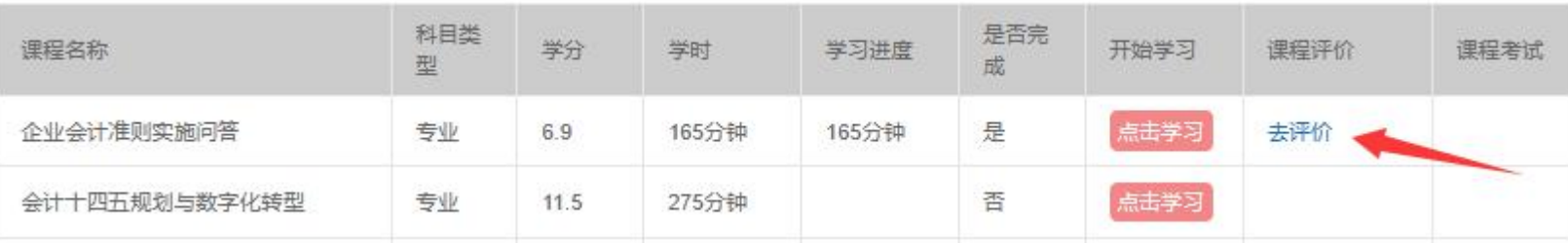

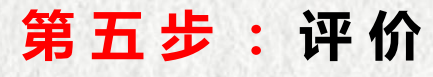

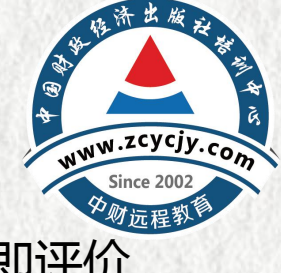

### 2.如左图进行评价后,点击"立即提交"。课程评价列出现"已评价"即评价 成功。

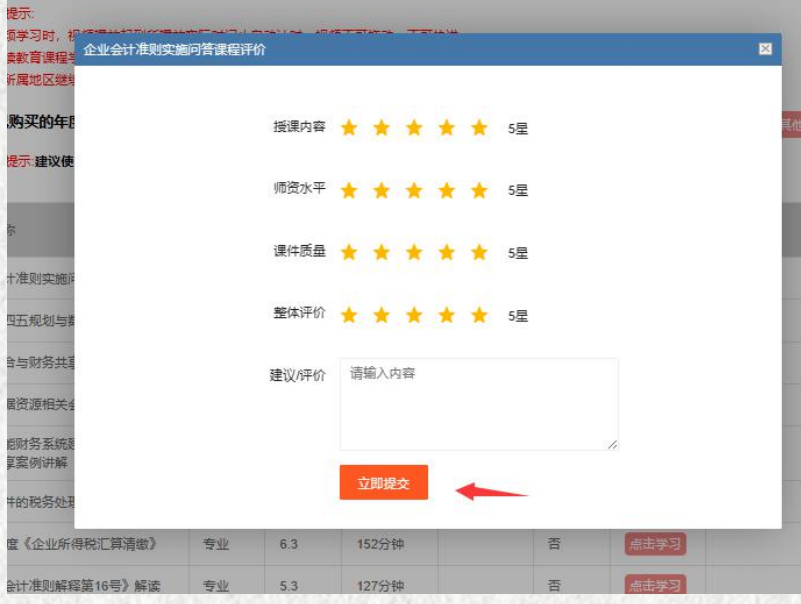

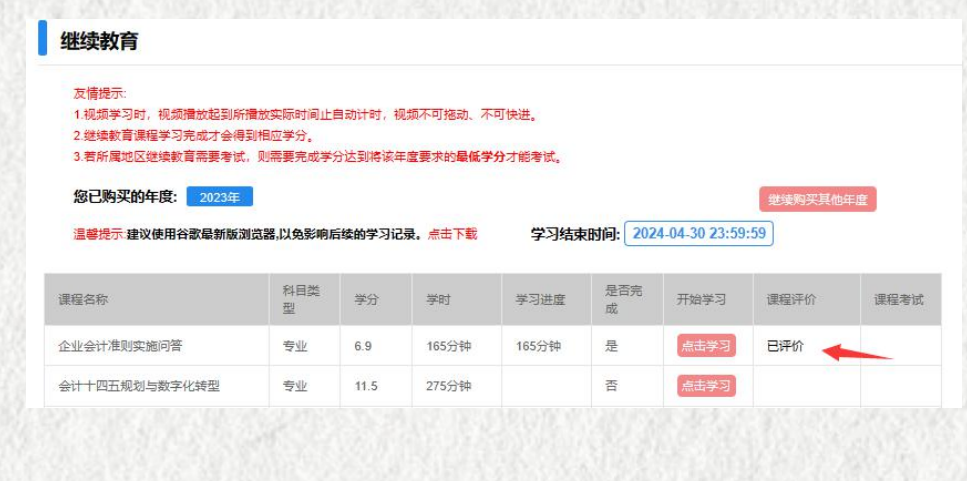